## طريقة إعادة ضبط الرمز السري

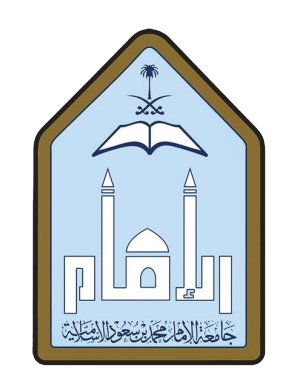

**المملكة العربية السعودية وزارة التعليم جامعة الإمام محمد بن سعود الإسلامية عمادة القبول والتسجيل**

> -1 الـدخـول عـلـى الخـدمـات الـذاتـية للطالب، ثم اضغط على خيار **"هل نسيت الرمز السري؟"**

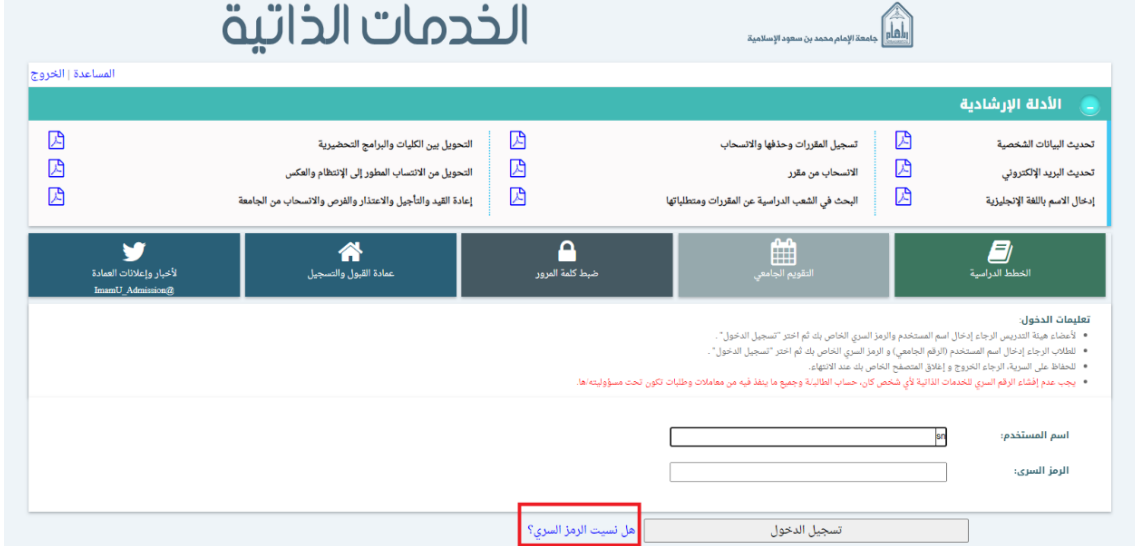

-2 الرجاء ادخال البيانات المطلوبة واضغط على **"التالي"**

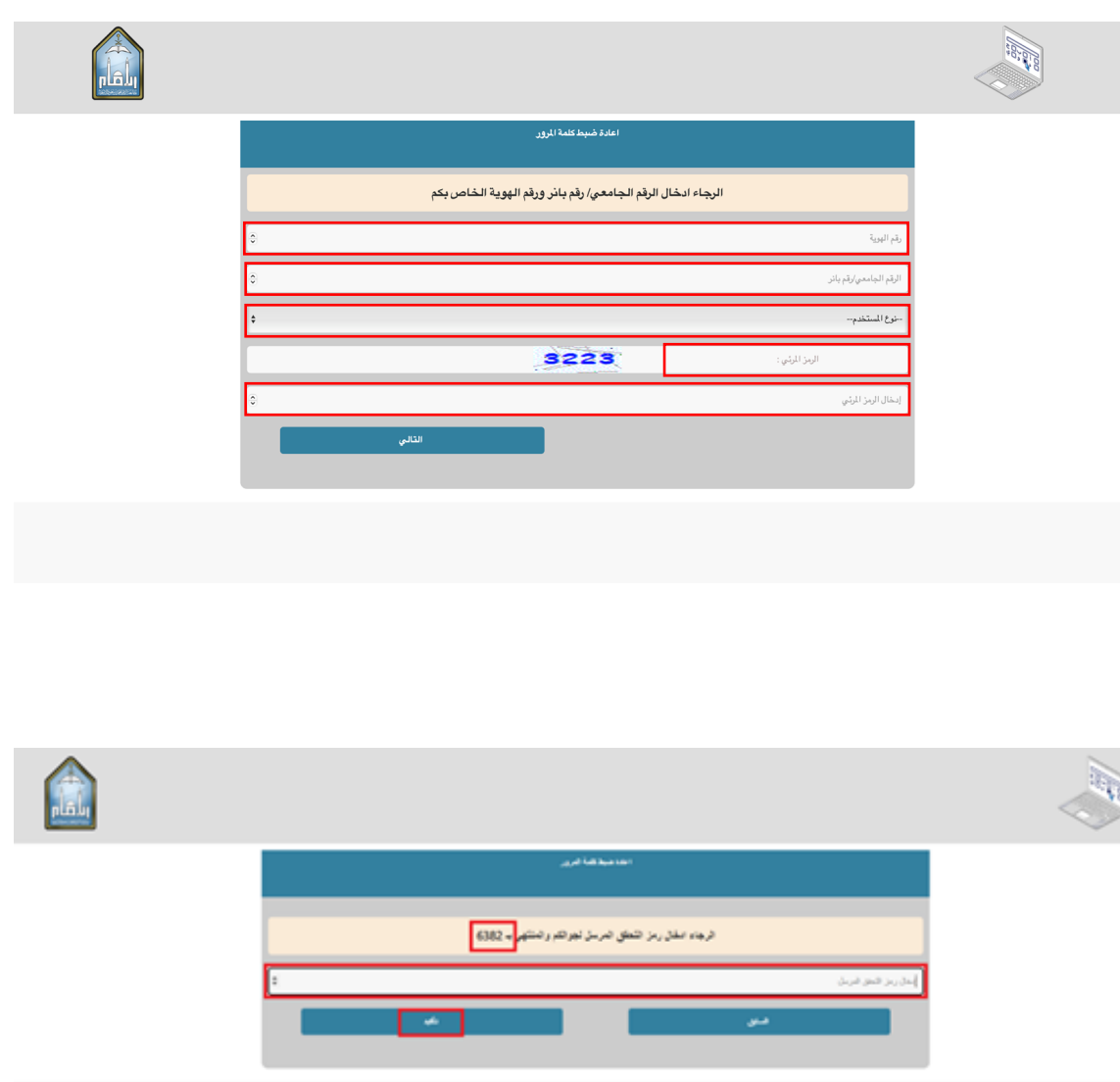

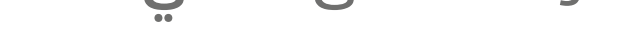

3 - ادخل الرمز السري الجديد، واضغط على **"تأكيد"**

4 - ثم يمكنك تسجيل الدخول للخدمات الذاتية بالرقم السري المؤقت المرسل على الجوال المسجل لدينا (والمكون من ارقام وحروف) وإعادة ضبط كلمة السر حسب السياسة المتبعة (سياسة الرقم السري بحيث يكون ارقام وحروف بطول ادنى 6 واقصى 15 مع عدم إمكانية استخدام الرقم سري القديم خلال عام).

في حالة عدم تلقيك الرمز السري المؤقت على هاتفك المحمول، يرجى زيارة نظام تواصل واتباع الخطوات التالية:

- العمادات
- عمادة القبول والتسجيل
	- نظام الخدمات الذاتية
		- تعديل رقم الهاتف

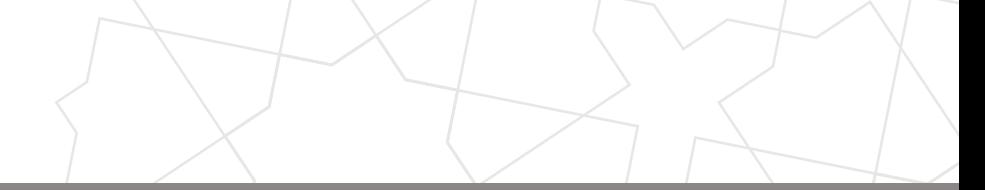

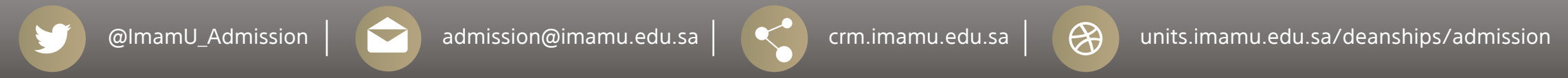